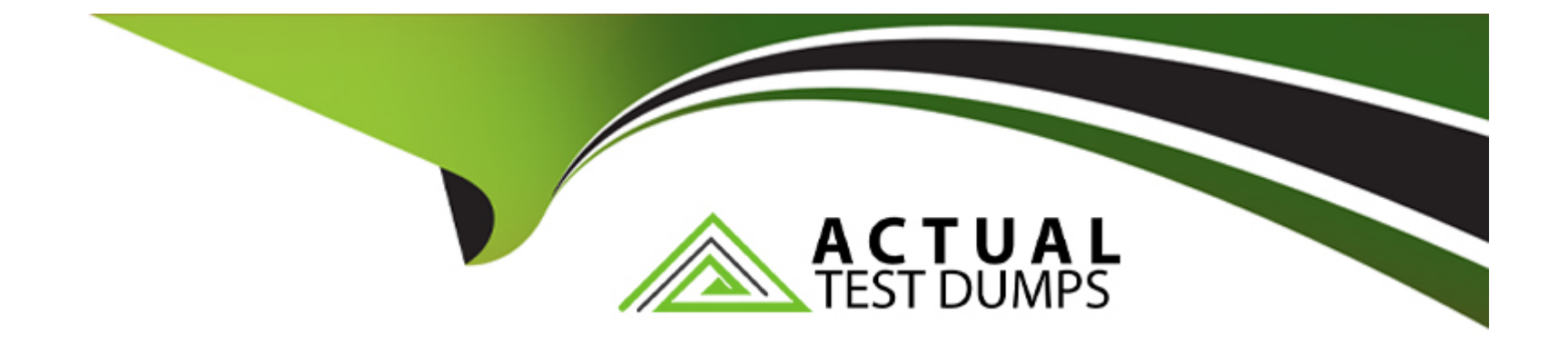

# **Free Questions for PEGAPCRSA80V1\_2019 by actualtestdumps**

## **Shared by Espinoza on 12-12-2023**

**For More Free Questions and Preparation Resources**

**Check the Links on Last Page**

### **Question 1**

#### **Question Type: MultipleChoice**

A project requirement is to run the solution in multiple environments: Development and Production.

Which two items can be added to the two Project Configuration files? (Choose two.)

#### **Options:**

- **A-** Variable values
- **B-** Citrix Context properties
- **C-** Adapter Text MatchRules
- **D-** Project properties

### **Answer:**  A, D

### **Question 2**

**Question Type: MultipleChoice**

Which step allows you to add a Watch to an automation variable?

#### **Options:**

**A-** Right-click the execution link (yellow execution line) coming from the variable, and select Add Watch.

**B**- Right-click the data link (blue propagate line) coming from the variable, and select Add Watch.

**C-** Right-click the incoming/outgoing execution port (yellow dot) of the variable, and select Add Watch.

**D**- Right-click the input/output data port (blue dot) of the variable, and select Add Watch.

#### **Answer:**

B

### **Question 3**

#### **Question Type: MultipleChoice**

You are debugging a script component for your project. When the automation executes your script, the intended result does not occur. You suspect that one or more variables within your script are not being set to the proper value. Your version of Pega Robot Studio does not support the use of breakpoints within the script designer.

#### **Options:**

**A-** Enable Runtime logging and enter a diagnostic message to log the variable values during script execution.

**B-** Add a breakpoint before calling the script so that you can assign a watch for the variable(s) used within the script.

**C-** Check with the Support team to upgrade Robotic Automation Studio to the version which contains script debugging.

**D**- Modify the script so that the variable values are returned in the automation.

#### **Answer:**

A, C

### **Question 4**

**Question Type: MultipleChoice**

In which two ways do the two publishers, Log4Net and File Publisher, differ? (Choose two.)

#### **Options:**

- **A-** Log4Net can provide a minimum number of log files to retain.
- **B-** Log4Net can append new data to the log file.
- **C-** Log4Net can set the log file size.
- **D-** Log4Net can change the directory location of the log file.

#### **Answer:**

A, C

### **Question 5**

**Question Type: MultipleChoice**

Lines in the RuntimeLog containing the text ''ExecutionLink From:'' refer specifically to what item from your solution?

#### **Options:**

#### **A-** Blue data lines

- **B-** Automation entry points
- **C-** Automation execution threads

#### **Answer:**   $\overline{D}$

### **Question 6**

**Question Type: MultipleChoice**

Your Pega Robot Manager indicates that one of your robots has an unhealthy status and has failed several assignments.

What is the first step in troubleshooting an unhealthy robot?

#### **Options:**

- **A-** Open the Developer Toolbar and use the Tracer to review a log of all the robot's actions.
- **B-** Modify the File Publisher Diagnostics settings to review a studio log of all the robot's actions.
- **C-** Open the Developer Toolbar and use the Clipboard tool to review the data available in the pyWorkPage.
- **D-** Confirm that the File Publisher Diagnostics settings are enabled and review a run-time log of all the robot's actions.

B

### **Question 7**

#### **Question Type: MultipleChoice**

During project testing, an issue requires you to add a diagnostic log component to track the log files to help determine a resolution. After testing, you decide not to remove the diagnostic log component from the automation and decide to simply turn off the log component.

Which diagnostic log component setting allows you to turn the logging component off temporarily?

#### **Options:**

**A-** Setting the Category to Off

**B-** Setting the Mode to Off

**C-** Setting Type to Off

#### **Answer:**

B

#### Explanation:

[http://help.openspan.com/80/Platform\\_Configuration/RuntimeConfigXML.htm](http://help.openspan.com/80/Platform_Configuration/RuntimeConfigXML.htm)

### Question 8

#### Question Type: MultipleChoice

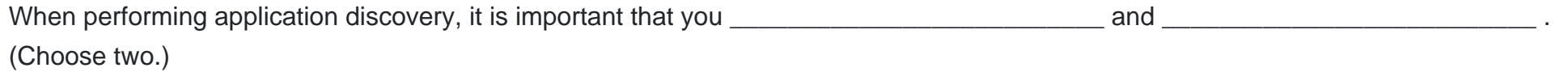

#### Options:

- A- utilize test methods to validate that you can interact with representatives of the controls in the use case
- B- write automations to accomplish the basic search functionality of the application
- C- interrogate all controls required for the use case
- D- interrogate 100 percent of the controls in the application

#### **Answer:**

A, B

To Get Premium Files for PEGAPCRSA80V1\_2019 Visit

[https://www.p2pexams.com/products/pegapcrsa80v1\\_20](https://www.p2pexams.com/products/PEGAPCRSA80V1_2019)19

For More Free Questions Visit

[https://www.p2pexams.com/pegasystems/pdf/pegapcrsa80v1-2](https://www.p2pexams.com/pegasystems/pdf/pegapcrsa80v1-2019)019